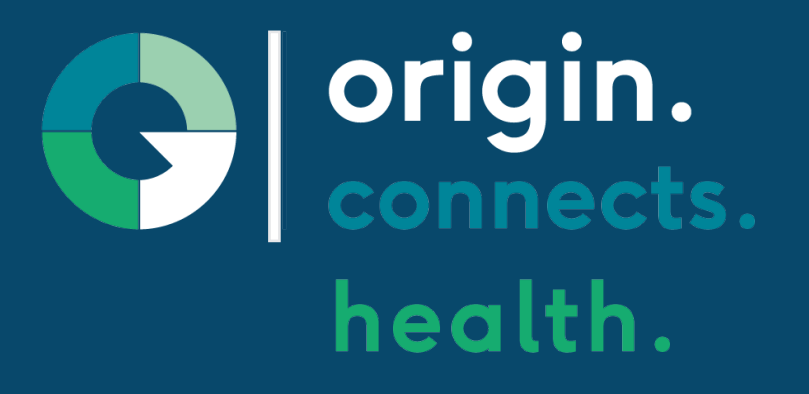

## Origin Connects Health Admin Portal

### Quick Start Guide

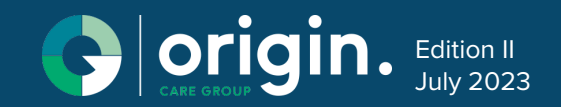

#### LOGGING IN

Follow these step by step instructions to log in to your Origin Care Tablet.

#### 1. FIRST TIME LOGIN

- 1. Download Google Authenticator app to your smart phone.
- 2. Enter your PIN. (you will recieve your pin from your administrator. )
- 3. Using your phone open Google Authenticator and select

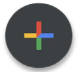

- 4. Tap on "Scan QR Code"
- 5. Scan the QR code on the screen (see below).
- 6. Use the Google Authenticator code when prompted on the Origin Connects screen.

Note: The authenticator codes renew every 30 seconds. Be sure to enter a valid code.

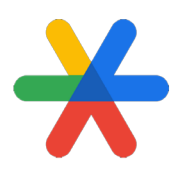

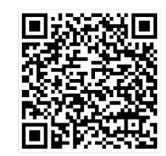

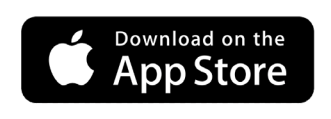

Google Play

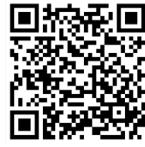

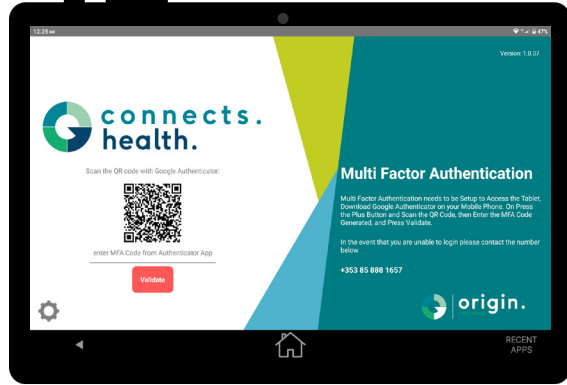

#### LOG IN SCREEN

Access the Origin Connects via the following web address

https://connects.health.origincaregroupportal.net/

Enter your user name (email address) and assigned password (this will be provided by your administrator.

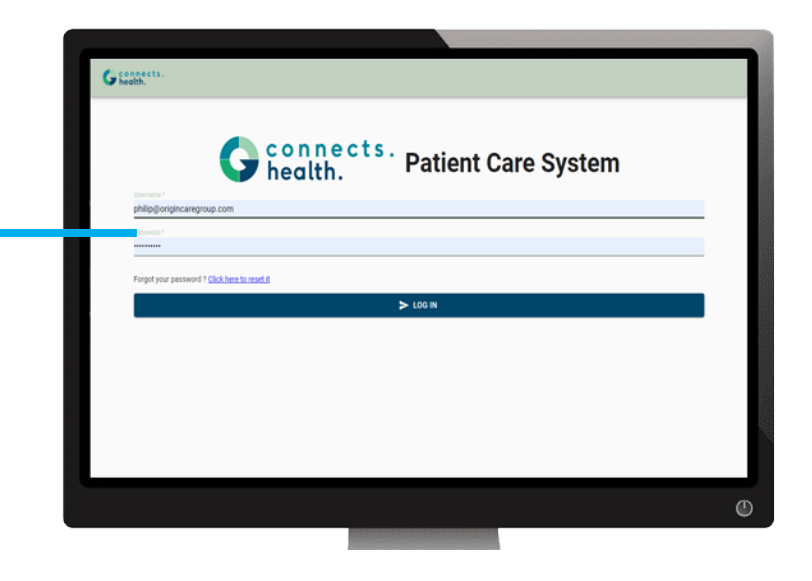

#### LOG IN SCREEN

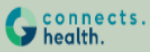

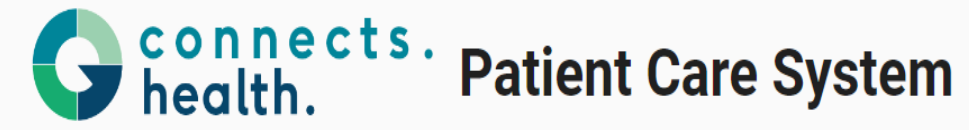

To Proceed Enter in the OTP Generated in Authenticator for Connects. Heatlh

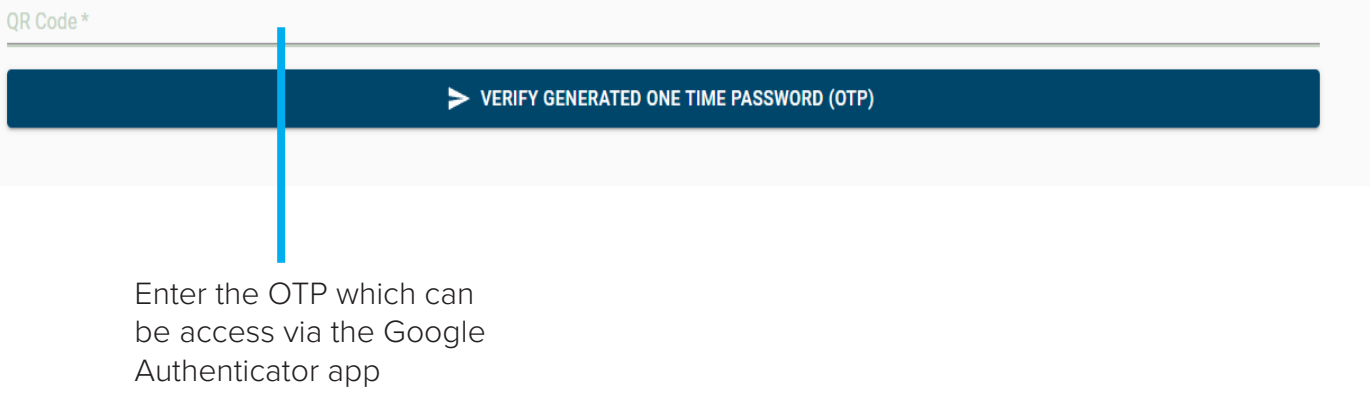

#### DASHBOARD

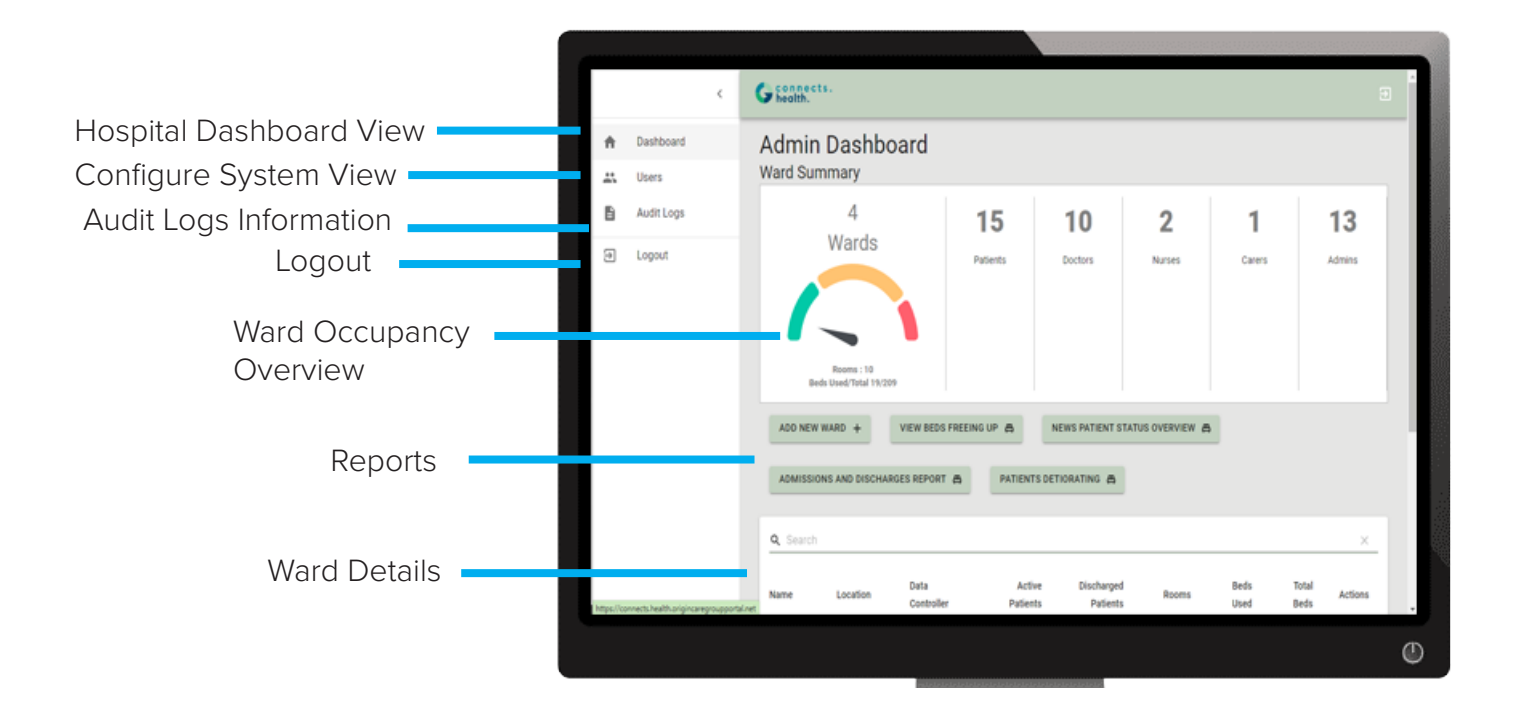

#### ADDING A WARD

This feature enables administration the ability to set up a ward and the associated rooms. occupancy levels as wells as gender assignement for those rooms if needed.

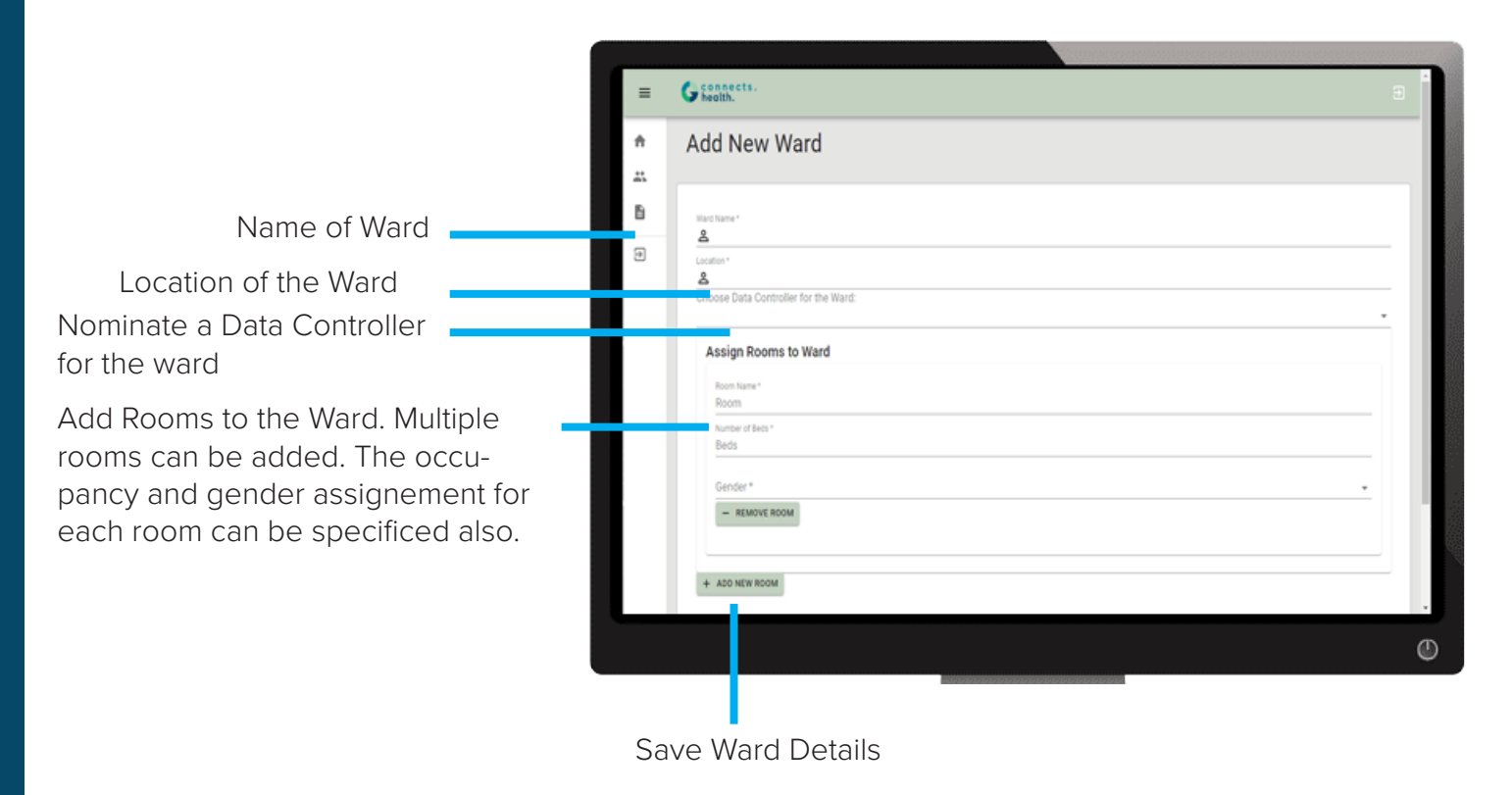

This feature enables administration the ability to set up a ward and the associated rooms. occupancy levels as wells as gender assignement for those rooms if needed.

Multiple wards can also be created.

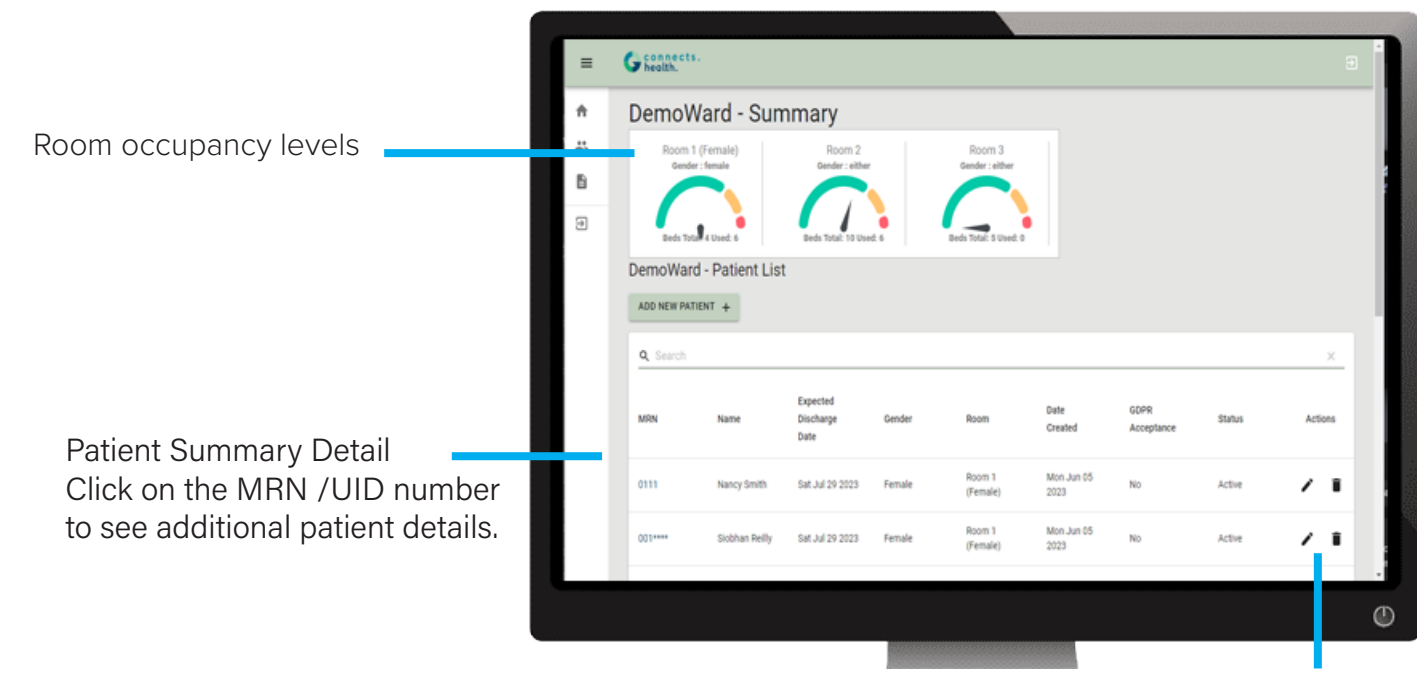

Edit / Delete patient data

This feature enables administration the ability to review all patient data.

- Patient Details
- Emergency Contacts
- Episodes of Care (Admission / Discharge )
- Obs summary
- Symptoms summary
- NEWS data

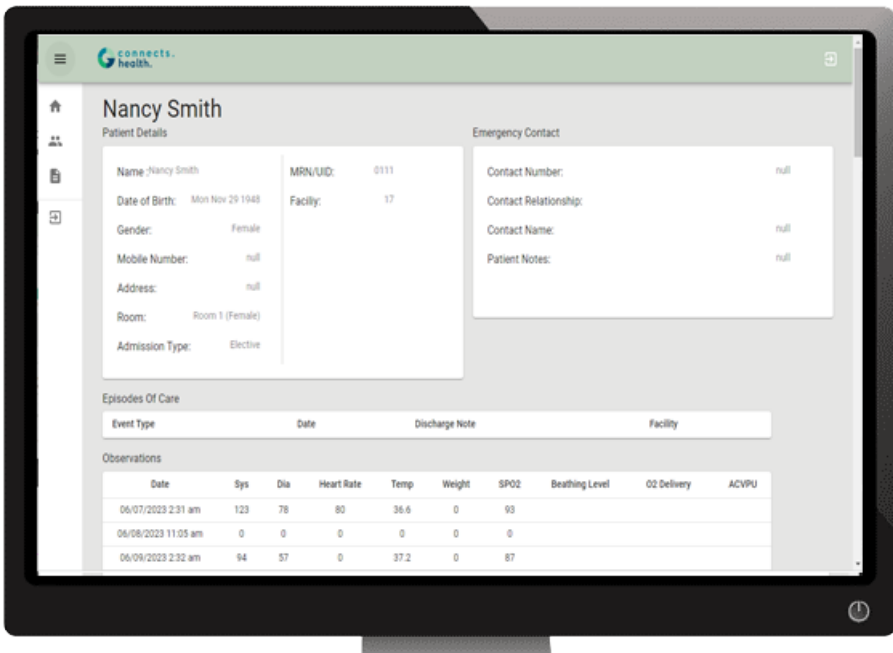

#### ADD A PATIENT

This feature enables administration the ability to review all patient data.

• Admission Details

Assign a patient to a ward. Admission Type Obs summary Expected Discharge Date Patient Status set to Active (not discharged)

- Personal Detail
- Name. DOB, gender, MRN/UID, Address and Note
- Patient Login Details (self reporting app)
- Observations Frequency

Can be set to 1-4 times per day

Emergency contacts,

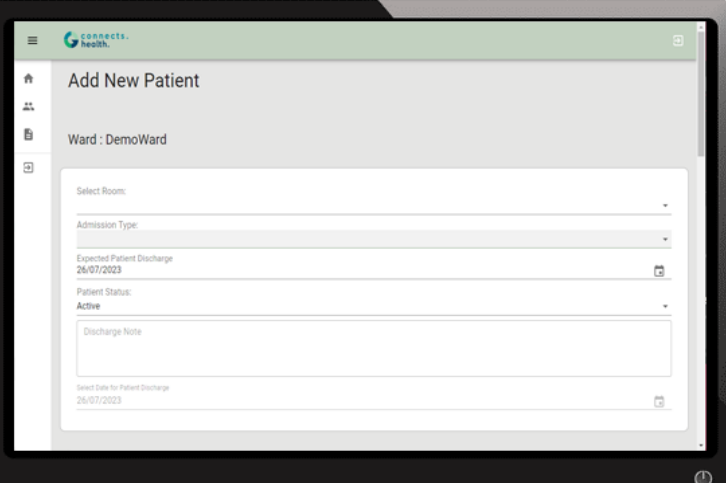

#### ADD A USER

This feature enables administration the ability to add system users.

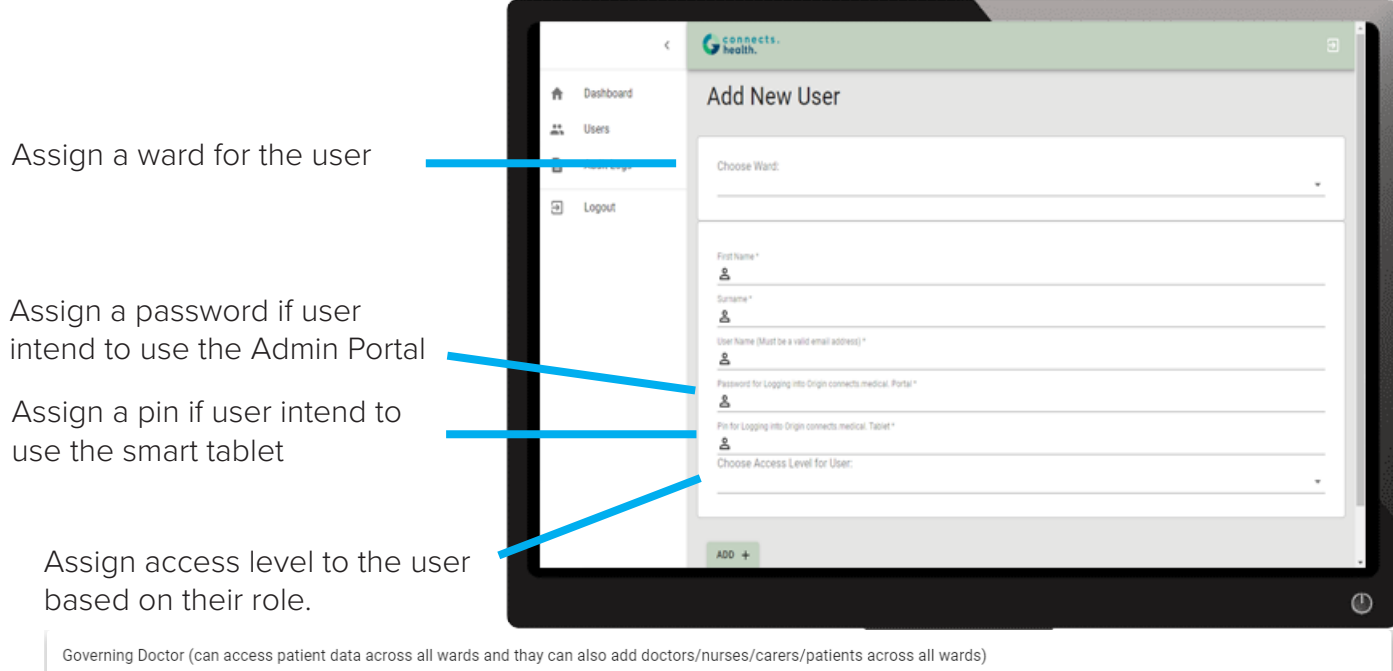

Governing Nurse (can access patient data for the ward that they have been assigned to, they can also add doctors, nurses, carers and patients for the ward that they have been assigned to)

HSE Admin (can access patient data across all wards and thay can also add doctors/nurses/carers/patients across all wards)

Doctor (can access patient data across all wards)

Nurse (can access patient data for the ward that they have been assigned to)

Carer (can access patient data for the ward they have been assign to)

#### VIEW AUDIT LOG

Viewing usage audit logs enables system maintain appropriate compliance levels.

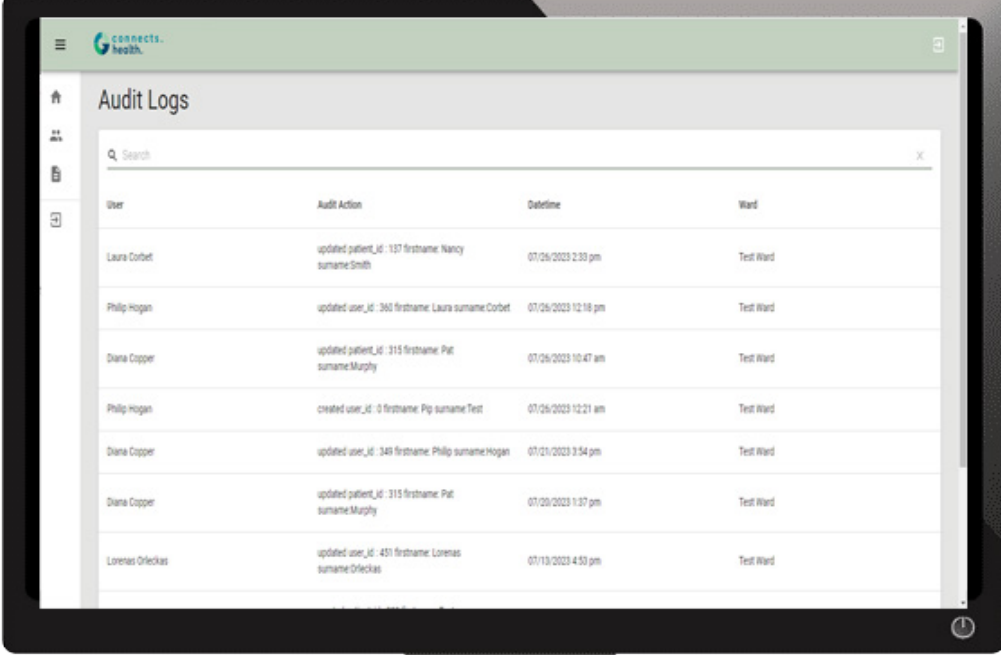

#### NOTES:

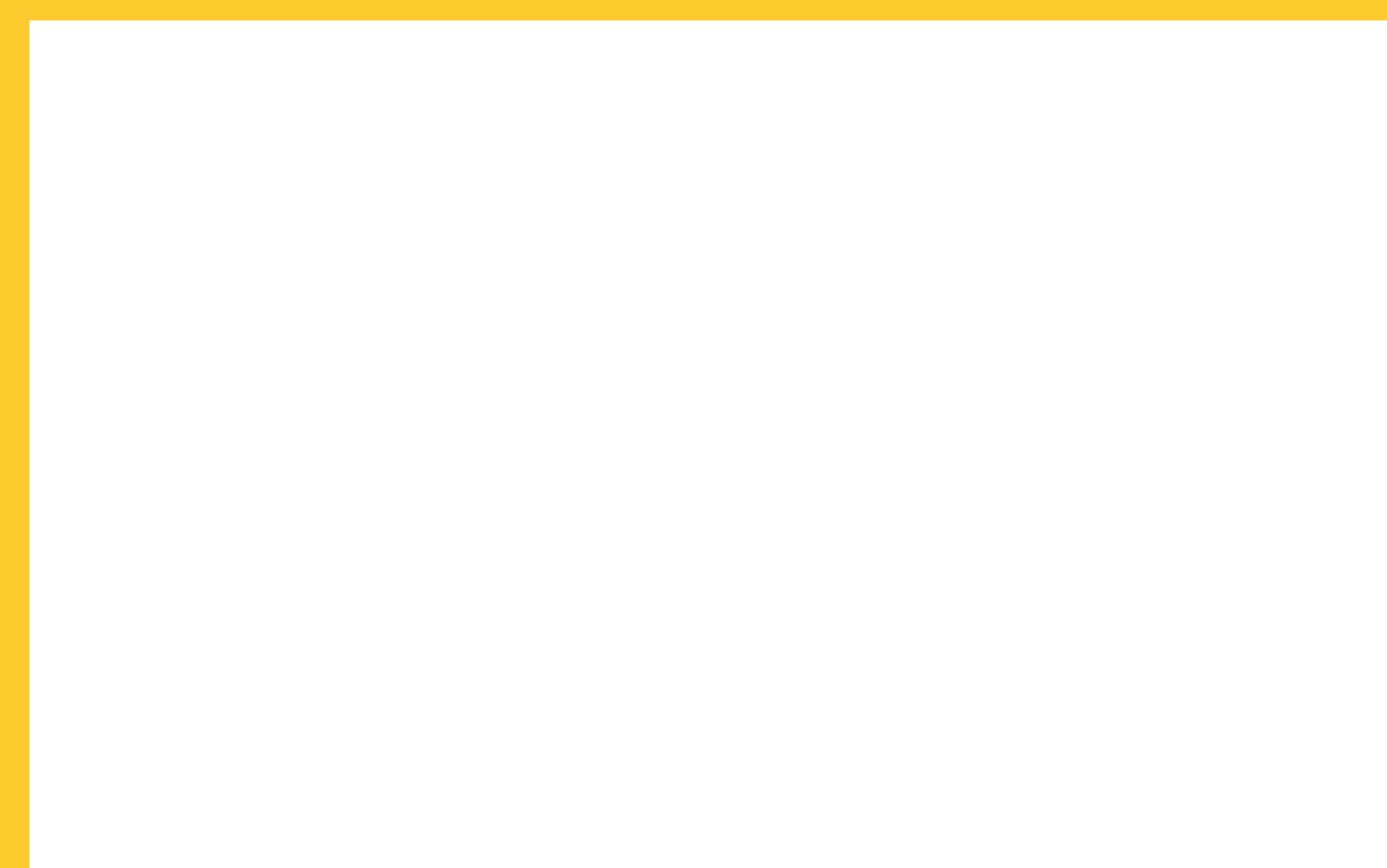

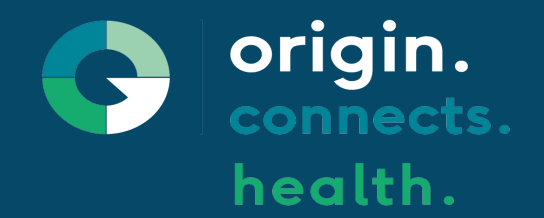

# Need Help?

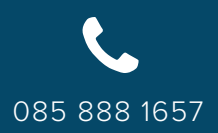

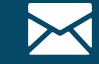

085 888 1657 info@origincaregroup.com www.origincaregroup,com

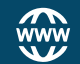

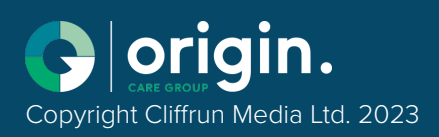